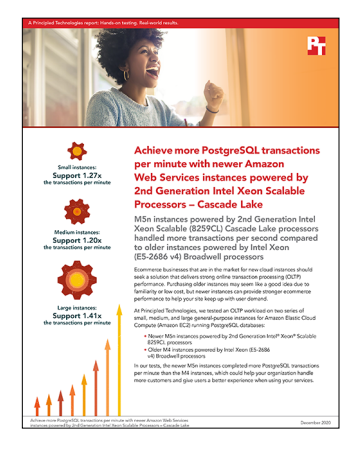

# The science behind the report:

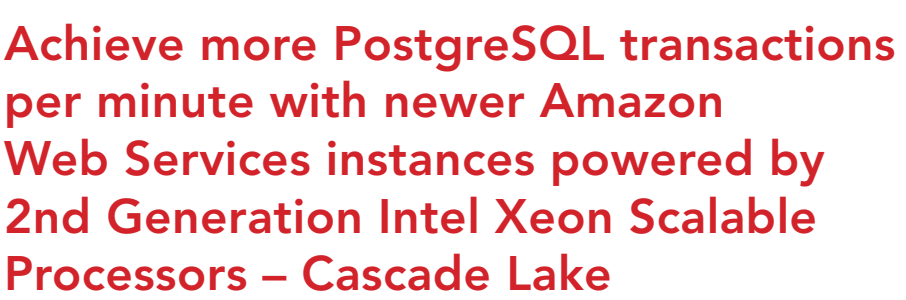

This document describes what we tested, how we tested, and what we found. To learn how these facts translate into real-world benefits, read the report [Achieve more PostgreSQL transactions per minute with newer Amazon](http://facts.pt/xHrpYj1)  [Web Services instances powered by 2nd Generation Intel Xeon Scalable Processors – Cascade Lake](http://facts.pt/xHrpYj1).

We concluded our hands-on testing on November 2, 2020. During testing, we determined the appropriate hardware and software configurations and applied updates as they became available. The results in this report reflect configurations that we finalized on October 29, 2020 or earlier. Unavoidably, these configurations may not represent the latest versions available when this report appears.

# Our results

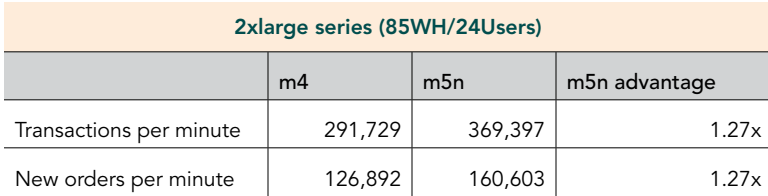

Table 1: Small instance results. Source: Principled Technologies.

Table 2: Medium instance results. Source: Principled Technologies.

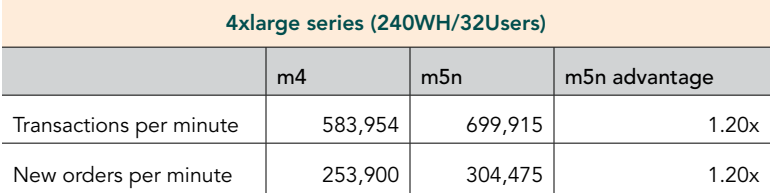

Table 3: Large instance results. Source: Principled Technologies.

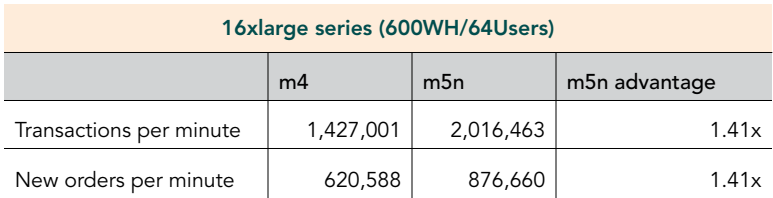

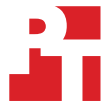

# System configuration information

Table 4: Detailed information on the systems we tested.

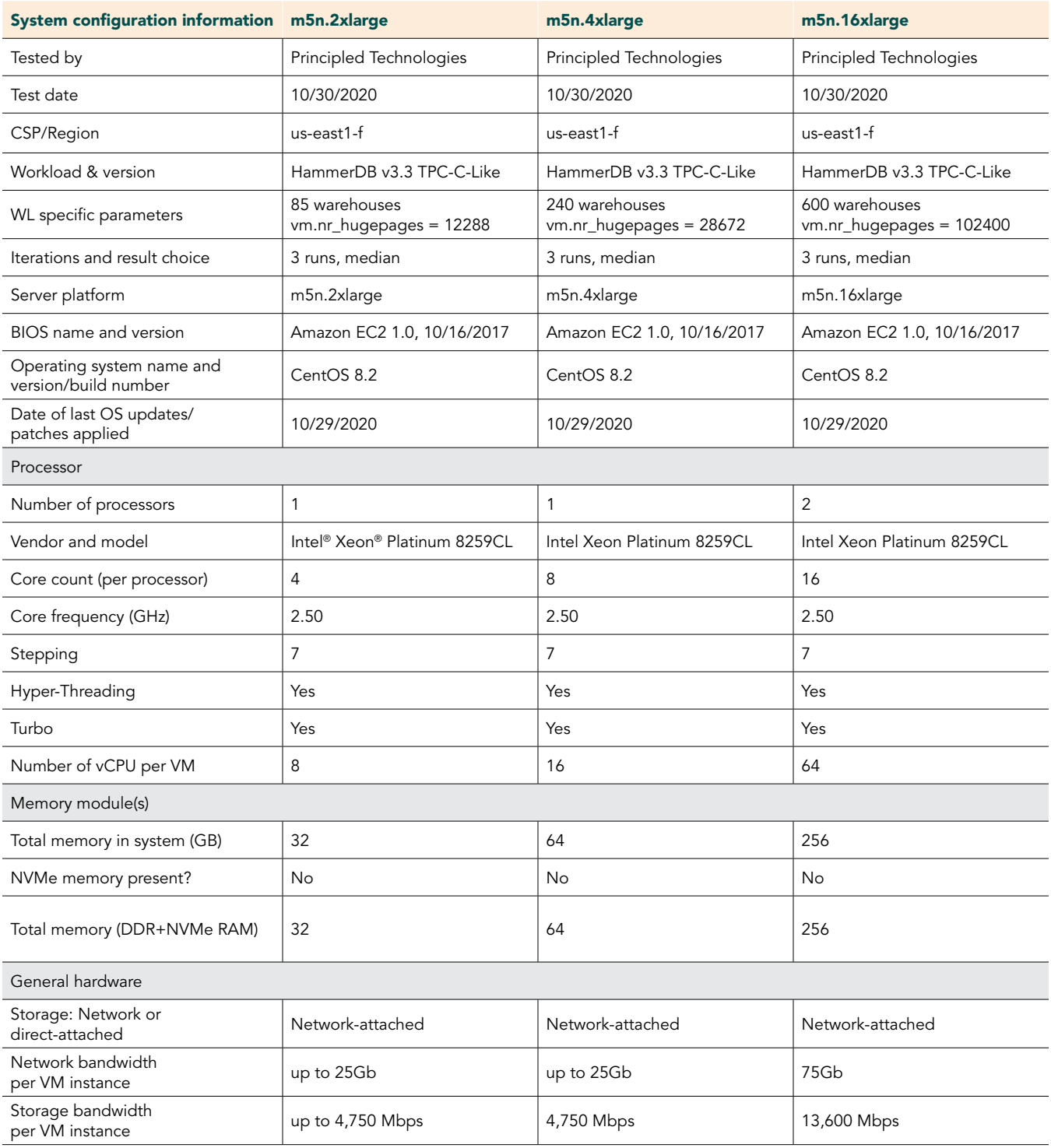

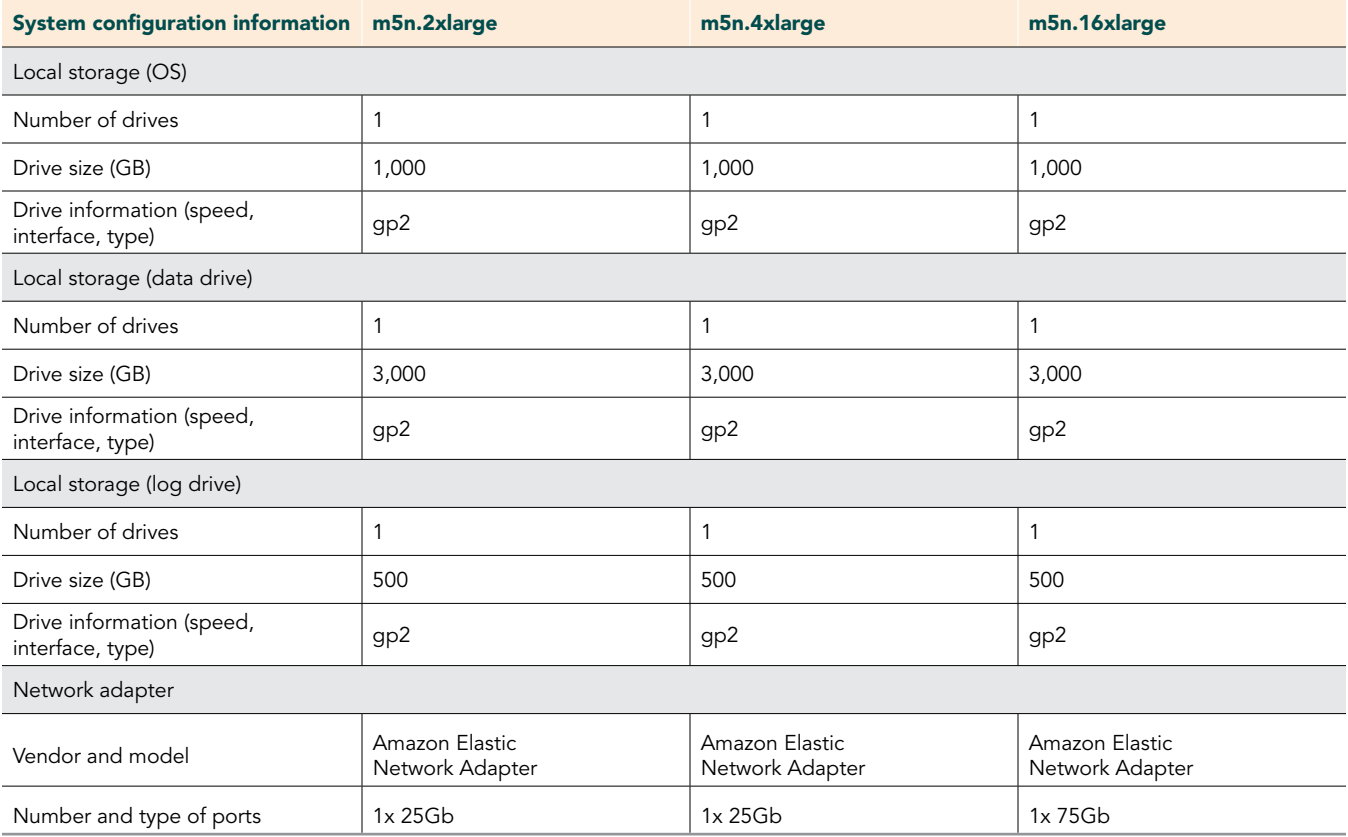

Table 5: Detailed information on the systems we tested.

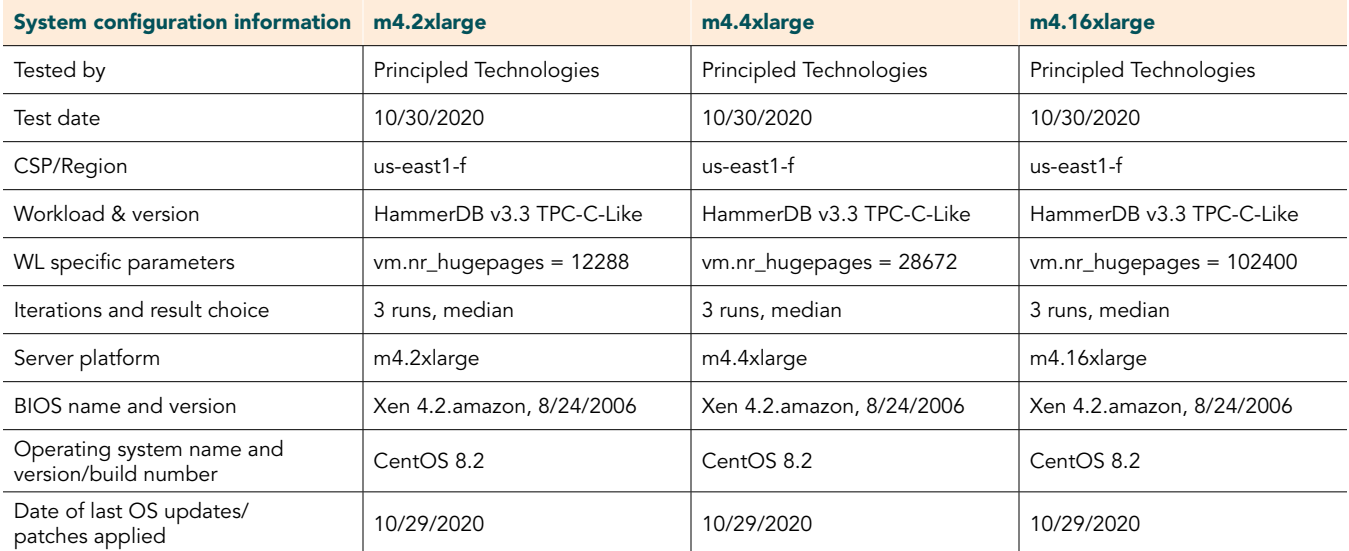

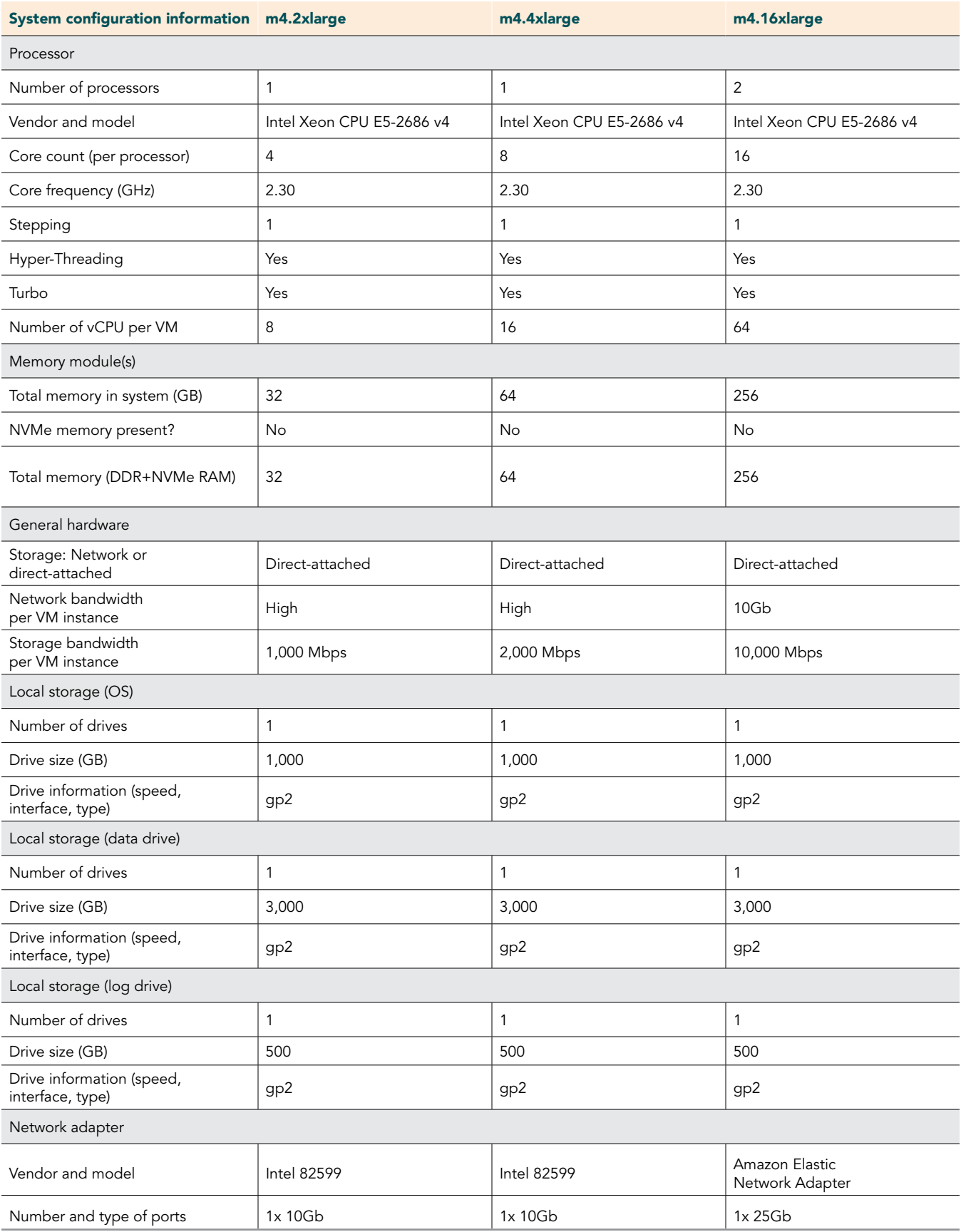

# How we tested

# Testing overview

For this project, we tested AWS instances featuring older Intel E5\_v4 processors vs. newer 2nd Generation Xeon processors. We ran a TPC-Clike workload on PostgreSQL on the AWS instances to show the performance increase in terms of transactions per minute on OLTP databases that customers can expect to see using the newer instance series vs. the older.

# Using our methodology to aid your own deployments

While the methodology below describes in great detail how we accomplished our testing, it is not a deployment guide. However, because we include many basic installation steps for operating systems and testing tools, reading our testing methodology may help with your own installation.

# Creating the Centos 8 baseline image

This section contains the steps we took to create our baseline image.

#### Create the PostgreSQL baseline image VM

- 1. Log into AWS and navigate to the AWS Management Console.
- 2. Click EC2.
- 3. Click Launch instance, then Launch instance in the dropdown to open the Launch Instance wizard.
- 4. In the search window, enter Centos 8 and press Enter.
- 5. On the AWS Marketplace tab, click the Select button next to Centos 8 base by Amazon Web Services.
- 6. On the Choose Instance Type tab, select t2.medium, then click Next: Configure Instance Details.
- 7. On the Configure Instance tab, set the following:
	- a. Number of instances: 1
	- b. Purchasing option: Leave unchecked
	- c. Network: Default VPC
	- d. Subnet: Choose the region you're working in
	- e. Auto-assign Public IP: Enable
	- f. Placement Group: Leave unchecked
	- g. Capacity Reservation: Open
	- h. Domain join directory: No Directory
	- i. IAM role: None
	- j. Shutdown behavior: Stop
- 8. Click Next: Add Storage.
- On the Add Storage tab, set the following:
	- a. Size: 30GB
	- b. Volume Type: gp2
	- c. Delete on Termination: Checked
	- d. Encryption: Not Encrypted
	- e. Click Add New Volume
	- f. Size: 20GB
	- g. Volume Type: gp2
	- h. Delete on Termination: Checked
	- i. Encryption: Not Encrypted
- 10. Click Add New Volume.
	- a. Size: 20GB
	- b. Volume Type: gp2
	- c. Delete on Termination: Checked
	- d. Encryption: Not Encrypted
- 11. Click Next: Add Tags.
- 12. On the Add Tags tab, leave defaults
- 13. Click Next: Configure Security Group
- 14. On the Configure Security Group tab, set the following:
	- a. Leave defaults.
	- b. Click Review and Launch.
- 15. On the Review Tab, click Launch.
- 16. Choose the appropriate option for the key pair, then click Launch Instances.

### Create the HammerDB client baseline image VM

- 1. Log into AWS and navigate to the AWS Management Console.
- 2. Click on EC2
- 3. Click Launch instance, then Launch instance in the dropdown to open the Launch Instance wizard.
- 4. In the search window, enter Centos 8 and press enter.
- 5. On the AWS Marketplace tab, click the Select button next to Centos 8 base by Amazon Web Services.
- 6. On the Choose Instance Type tab, select t2.medium, then click "Next: Configure Instance Details".
- 7. On the Configure Instance tab, set the following:
	- a. Number of instances: 1
	- b. Purchasing option: Leave unchecked
	- c. Network: Default VPC.
	- d. Subnet: Choose the region you're working in.
	- e. Auto-assign Public IP: Enable.
	- f. Placement Group: Leave unchecked.
	- g. Capacity Reservation: Open
	- h. Domain join directory: No Directory
	- i. IAM role: None
	- j. Shutdown behavior: Stop
- 8. Click Next: Add Storage.
- 9. On the Add Storage tab, set the following:
	- a. Size: 30GB
	- b. Volume Type: gp2
	- c. Delete on Termination: Checked
	- d. Encryption: Not Encrypted
- 10. Click Next: Add Tags.
- 11. On the Add Tags tab, leave defaults
- 12. Click Next: Configure Security Group
- 13. On the Configure Security Group tab, set the following:
	- a. Leave defaults.
	- b. Click Review and Launch.
- 14. On the Review Tab, click Launch.
- 15. Choose the appropriate option for the key pair, then click Launch Instances.

# Configure Centos 8 and install PostgreSQL

- 1. Log into the PostgreSQL instance via ssh.
- 2. Disable SELINUX:

sudo sed -I 's/SELINUX=enforcing/SELINUX=disabled/' /etc/selinux/config

3. Update Centos:

sudo dnf update

4. Disable transparent hugepages persistently by adding "transparent\_hugepage=never" to the end of the GRUB\_CMDLINE\_LINUX option in /etc/default/grub and running the following command to rebuild the grub.cfg file:

grub2-mkconfig -o /boot/grub2/grub.cfg

- 5. Reboot.
- 6. Create XFS filesystems on the data and log volumes:

sudo mkfs.xfs /dev/<disk1> sudo mkfs.xfs /dev/<disk2>

7. Create a Postgres user:

sudo useradd postgres

Create a password for the Postgres user.

sudo passwd postgres

#### 9. Download and install the postgres repository:

sudo dnf install -y https://download.postgresgl.org/pub/repos/yum/reporpms/EL-8-x86 64/pgdg-redhat[repo-latest.noarch.rpm](https://download.postgresql.org/pub/repos/yum/reporpms/EL-8-x86_64/pgdg-redhat-repo-latest.noarch.rpm)

#### 10. Disable the existing postgres module that comes with the kernel build:

sudo dnf -qy module disable postgresql

11. Install Postgresql 13:

sudo dnf install -y postgresql13-server

12. Create a directory for the log volume:

```
sudo mkdir /var/lib/pgsql/13/log
```
#### 13. Mount the data and log volumes to the data and log directories:

sudo mount -t xfs -O defaults, noatime /dev/<disk1> /var/lib/pgsql/13/data sudo mount -t xfs -O defaults,noatime /dev/<disk2> /var/lib/pgsql/13/log

- 14. Add the mount entries to /etc/fstab.
- 15. Change the ownership of the postgres user home folder and the postgres database location:

```
sudo chown -R postgres:postgres /home/postgres
sudo chown -R postgres:postgres /var/lib/pgsql
```
#### 16. Switch to the Postgres user:

su - postgres

17. Edit the .bash\_profile file to have the following:

```
# .bash_profile
# Get the aliases and functions
if [ -f ~/.bashrc ]; then
    . ~/.bashrc
fi
# User specific environment and startup programs
[ -f /etc/profile ] && source /etc/profile
PGDATA=/var/lib/pgsql/13/data
export PGDATA
PATH=$PATH:$HOME:/usr/bin:/usr/local/bin:/usr/pgsql-13/bin
export PATH
LD_LIBRARY_PATH=/usr/pgsql-13/lib
export LD_LIBRARY_PATH
```
18. Set the environment variables:

source .bash\_profile

19. Initialize the database:

initdb -D \$PGDATA

- 20. Exit to the Centos user.
- 21. Shut down the instance:

sudo poweroff

# Configure Centos 8 and install HammerDB 3.3

- 1. Log into the HammerDB instance via ssh.
- 2. Disable SELINUX:

sudo sed -I 's/SELINUX=enforcing/SELINUX=disabled/' /etc/selinux/config

3. Update Centos:

sudo dnf update

4. Add Postgres user:

sudo useradd postgres

5. Create password for Postgres user:

sudo passwd postgres

6. Download and install the PostgreSQL repository:

sudo dnf install -y https://download.postgresql.org/pub/repos/yum/reporpms/EL-8-x86 64/pgdg-redhat[repo-latest.noarch.rpm](https://download.postgresql.org/pub/repos/yum/reporpms/EL-8-x86_64/pgdg-redhat-repo-latest.noarch.rpm)

7. Disable the PostgreSQL module that comes with the kernel build:

sudo dnf -qy module disable postgresql

8. Install the PostgreSQL 13 client:

sudo dnf install postgresql13

9. Download HammerDB 3.3:

sudo wget <https://github.com/TPC-Council/HammerDB/releases/download/v3.3/HammerDB-3.3-Linux.tar.gz>

10. Move the HammerDB package to the PostgreSQL user home folder:

sudo mv sudo mv HammerDB-3.3-Linux.tar.gz /home/postgres/

11. Change the ownership on the PostgreSQL home folder:

sudo chown -R postgres:postgres /home/postgres

12. Switch to the Postgres user:

su - postgres

13. Untar the HammerDB package:

tar xfv HammerDB-3.3-Linux.tar.gz

14. Add the LD Library Path to the .bash\_profile:

```
# .bash_profile
# Get the aliases and functions
if [-f \sim / .bashrc]; then
    . ~/.bashrc
fi
# User specific environment and startup programs
LD_LIBRARY_PATH=/usr/pgsql-13/lib
export LD_LIBRARY_PATH
```
15. Set the environment variables:

source .bash\_profile

- 16. Exit to the Centos user.
- 17. Shut down the instance:

sudo poweroff

# Create an AMI of your baseline VM

- 1. Log into AWS and navigate to the AWS Management Console.
- 2. Click EC2.
- 3. Click Running instances.
- 4. Place a checkmark next to the instance you wish to create an image from.
- 5. Click the Action dropdown and select Image $\rightarrow$ Create Image.
- 6. Enter the Image name and click Create Image.
- 7. Navigate to Images->AMI's in the menu on the left side of the page to see your new image.

# Create your Instance with the baseline image

#### Create the PostgreSQL VM from your Image

- 1. Log into AWS and navigate to the AWS Management Console.
- 2. Click EC2.
- 3. Click on Images > AMIs.
- 4. Check the box next to the image you created in the previous step, and click Launch.
- 5. On the Choose Instance Type tab, select your VM size, then click Next: Configure Instance Details.
- 6. On the Configure Instance tab, set the following:
- 7. Number of instances: 1
- 8. Purchasing option: Leave unchecked.
- 9. Network: Default VPC.
- 10. Subnet: Choose the region you are working in.
- 11. Auto-assign Public IP: Enable.
- 12. Placement Group: Leave unchecked.
- 13. Capacity Reservation: Open
- 14. Domain join directory: No Directory
- 15. IAM role: None
- 16. Shutdown behavior: Stop
- 17. Click Next: Add Storage.
- 18. On the Add Storage tab, set the following:
- 19. Size: <Size>
- 20. Volume Type: Set your volume type. We chose gp2.
- 21. Delete on Termination: Unchecked.
- 22. Encryption: Not Encrypted.
- 23. Size: <Size>
- 24. Volume Type: Set your volume type. We chose gp2.
- 25. Delete on Termination: Unchecked.
- 26. Encryption: Not Encrypted.
- 27. Size: <Size>
- 28. Volume Type: Set your volume type. We chose gp2.
- 29. Delete on Termination: Unchecked
- 30. Encryption: Not Encrypted.
- 31. Click Next: Add Tags
- 32. On the Add Tags tab, leave defaults
- 33. Click Next: Configure Security Group
- 34. On the Configure Security Group tab, set the following:
- 35. Add your security group.
- 36. Click Review and Launch.
- 37. On the Review Tab, click Launch.
- 38. Choose the appropriate option for the key pair, then click Launch Instances.

### Create the HammerDB VM from your Image

- 1. Log into AWS and navigate to the AWS Management Console.
- 2. Click EC2.
- 3. Click Images > AMIs.
- 4. Check the box next to the image you created in the previous step, and click Launch.
- 5. On the Choose Instance Type tab, select your VM size, then click Next: Configure Instance Details.
- 6. On the Configure Instance tab, set the following:
- 7. Number of instances: 1
- 8. Purchasing option: Leave unchecked.
- 9. Network: Default VPC.
- 10. Subnet: Choose the region you are working in.
- 11. Auto-assign Public IP: Enable.
- 12. Placement Group: Leave unchecked.
- 13. Capacity Reservation: Open
- 14. Domain join directory: No Directory
- 15. IAM role: None
- 16. Shutdown behavior: Stop
- 17. Click Next: Add Storage.
- 18. On the Add Storage tab, set the following:
- 19. Size: 30GB
- 20. Volume Type: Set your volume type. We chose gp2.
- 21. Delete on Termination: Unchecked.
- 22. Encryption: Not Encrypted.
- 23. Click Next: Add Tags
- 24. On the Add Tags tab, leave defaults
- 25. Click Next: Configure Security Group
- 26. On the Configure Security Group tab, set the following:
- 27. Add your security group.
- 28. Click Review and Launch.
- 29. On the Review Tab, click Launch.
- 30. Choose the appropriate option for the key pair, then click Launch Instances.

# Configure PostgreSQL on the VMs under test

In this section, we list the various PostgreSQL settings that we changed and the steps to do so.

### Set the number of Huge Pages

- 1. Log into the PostgreSQL instance you're working with via ssh.
- 2. Edit the /etc/sysctl.conf file and add the following line to set the number of hugepages.

```
vm.nr_hugepages = <hugepage_size>
```
3. Reboot.

#### Configure and start the database

- 1. Log into the PostgreSQL instance via ssh.
- 2. Switch to the PostgreSQL user.

```
su - postgres
```
3. Edit the pg\_hba.conf file in \$PGDATA to add HammerDB client connection info.

host all all <IP\_ADDRESS>/<PREFIX> trust

- 4. Edit the postgresql.conf file in \$PGDATA to match the configuration from the files starting on page 13 for your instance size.
- 5. Start the database.

pg\_ctl -D \$PGDATA start

```
6. Log into psql.
```
psql

7. Change the default password.

\password

8. Log out of psql.

 $\qquad \qquad$ 

# Create the database schema with HammerDB

- 1. Log into the HammerDB instance via ssh.
- 2. Switch to the PostgreSQL user.

su - postgres

3. Navigate to the HammerDB directory.

cd HammerDB-3.3

4. Start hammerdbcli.

./hammerdbcli

5. Set the following variables.

```
dbset db pg
dbset bm tpc-c
diset connection pg_host <IP_ADDRESS>
diset tpcc pg_count_ware <DB_SIZE>
diset tpcc pg_num_vu 8
diset tpcc pg_superuserpass <Password>
```
6. Build the schema

buildschema

#### Backup the database

- 1. Log into the PostgreSQL instance.
- 2. Switch to the Postgres user.

su - postgres

3. Shutdown the database.

```
pg_ctl -D $PGDATA stop
```
4. Copy the database directory to the backup directory.

```
cp -R $PGDATA /var/lib/pgsql/13/backups
```
### Move the write ahead log to the log volume and start the database

1. Move the WAL to the log volume.

mv \$PGDATA/pg\_wal /var/lib/pgsql/13/log

2. Create a symbolic link pointing to the WAL.

ln -s /var/lib/pgsql/13/log/pg\_wal \$PGDATA/pg\_wal

3. Start the database.

pg\_ctl -D \$PGDATA start

# Run the tests

In this section, we list the steps to run the HammerDB TPC-C-like test on the VMs under test.

- 1. Log into the HammerDB instance via ssh.
- 2. Switch to the Postgres user:

```
su - postgres
```
3. Navigate to the HammerDB directory:

cd HammerDB-3.3

4. Start hammerdbcli:

./hammerdbcli

5. Set the following variables:

```
dbset db pg
dbset bm tpc-c
diset connection pg_host <IP_ADDRESS>
diset tpcc pg_count_ware <db_size>
diset tpcc pg_superuserpass <Password>
diset tpcc pg_total_iterations 10000000
diset tpcc pg_rampup 15
diset tpcc pg_duration 30
diset tpcc pg_driver timed
```
6. Load the driver script:

loadscript

7. Configure the virtual users to run the test:

```
vuset vu <num virtual users>
vuset vu logtotemp 1
```
8. Create the virtual users:

vucreate

9. Run the test:

vurun

10. After the test is complete, destroy the virtual users:

vudestroy

- 11. After destroying the virtual users, login to the PostgreSQL instance, and restore the database.
- 12. Reboot the instance, and rerun the test 2 more times for a total of 3 runs.

### Restoring the database

We used the following script to restore the database between each run.

```
#!/bin/bash
pg_ctl -D $PGDATA stop
rm -rf $PGDATA/*
rm -rf /var/lib/pgsql/13/log/*
cp -R /var/lib/pgsql/13/backups/data/* $PGDATA/
mv $PGDATA/pg_wal /var/lib/pgsql/13/log
ln -s /var/lib/pgsql/13/log/pg_wal $PGDATA/pg_wal
pg_ctl -D $PGDATA start
```
# Warehouse configurations

#### 85-warehouse PostgreSQL config

```
listen_addresses = '*'
port = 5432
max_connections = 256
shared buffers = 20480MB
huge paqes = ontemp_buffers = 1024MB
work mem = 1024MBmaintenance work mem = 512MB
autovacuum_work_mem = -1
max_stack_depth = 5MB
dynamic_shared_memory_type = posix
max_files_per_process = 4000
effective_io_concurrency = 32
wal level = minimal
synchronous_commit = off
wal_buffers = 512MB
checkpoint timeout = 1h
max_wal_size = 1GB
min_wal_size = 80MB
checkpoint completion target = 1
checkpoint warning = 0
max_wal_senders = 0
log destination = 'stderr'
logging_collector = on
log_directory = 'log'
log filename = 'postgresql-%a.log'
log_truncate_on_rotation = on
log_rotation_age = 1d
log rotation size = 0log min messages = error
log_min_error_statement = error
log_line_prefix = '%m [%p] '
log_timezone = 'America/New_York'
autovacuum = off
datestyle = 'iso, mdy'
timezone = 'America/New_York'
lc_messages = 'en_US.UTF-8'
lc_monetary = 'en_US.UTF-8'
lc_numeric = 'en_US.UTF-8'
lc time = 'en_US.UTF-8'
default text search config = 'pg catalog.english'
max_locks_per_transaction = 64
max<sub>pred</sub> locks_per_transaction = 64
```
## 240-warehouse PostgreSQL config

listen\_addresses = '\*' port = 5432 max\_connections = 256 shared buffers = 51200MB huge\_pages = on temp\_buffers = 2048MB work mem =  $2048MB$ maintenance\_work\_mem = 1024MB autovacuum work mem =  $-1$ max\_stack\_depth = 5MB dynamic\_shared\_memory\_type = posix max\_files\_per\_process = 4000 effective io concurrency = 32  $wal$   $=$   $\frac{1}{2}$  minimal synchronous\_commit = off wal\_buffers = 1024MB checkpoint\_timeout = 1h max\_wal\_size = 1GB min\_wal\_size = 80MB checkpoint completion target =  $1$ checkpoint\_warning = 0 max\_wal\_senders = 0 log\_destination = 'stderr' logging\_collector = on log\_directory = 'log' log\_filename = 'postgresql-%a.log' log\_truncate\_on\_rotation = on log\_rotation\_age = 1d log rotation size =  $0$ log min messages = error log min error statement = error log\_line\_prefix = '%m [%p] ' log\_timezone = 'America/New York' autovacuum = off datestyle = 'iso, mdy' timezone = 'America/New\_York' lc messages = 'en US.UTF-8'  $lc$  monetary = 'en\_US.UTF-8'  $lc$  numeric = 'en US.UTF-8' lc\_time = 'en\_US.UTF-8' default\_text\_search\_config = 'pg\_catalog.english' max\_locks\_per\_transaction = 64 max pred locks per transaction =  $64$ 

## 600-warehouse PostgreSQL config

listen\_addresses = '\*' port = 5432 max\_connections = 1000 shared buffers = 204800MB huge\_pages = on temp  $buffers = 4096MB$ work mem =  $4096MB$ maintenance\_work\_mem = 1024MB autovacuum work mem =  $-1$ max\_stack\_depth = 7MB dynamic\_shared\_memory\_type = posix max\_files\_per\_process = 4000 effective io concurrency = 32 wal\_level = minimal synchronous\_commit = off wal\_buffers = 512MB checkpoint\_timeout = 1h max\_wal\_size = 5GB min\_wal\_size = 80MB checkpoint completion target =  $1$ checkpoint\_warning = 0 max\_wal\_senders = 0 effective\_cache\_size = 128GB log\_destination = 'stderr' logging\_collector = on log\_directory = 'log' log\_filename = 'postgresql-%a.log' log truncate on rotation = on log\_rotation\_age = 1d log rotation size =  $0$ log min messages = error log min error statement = error log\_line\_prefix = '%m [%p] ' log\_timezone = 'America/New\_York' autovacuum = off datestyle = 'iso, mdy' timezone = 'America/New\_York'  $lc$  messages = 'en US.UTF-8'  $lc$  monetary = 'en US.UTF-8' lc\_numeric = 'en\_US.UTF-8' lc\_time = 'en\_US.UTF-8' default\_text\_search\_config = 'pg\_catalog.english' max locks per transaction =  $64$ max pred locks per transaction =  $64$ 

# Determining CPU vulnerability mitigation

We used dnf to install the spectre-meltdown-checker and then ran the following command on each VM to determine the Intel processor mitigation settings that Amazon employs:

grep . /sys/devices/system/cpu/vulnerabilites/\*

### M4 Instance

/sys/devices/system/cpu/vulnerabilities/itlb\_multihit:KVM: Vulnerable /sys/devices/system/cpu/vulnerabilities/l1tf:Mitigation: PTE Inversion /sys/devices/system/cpu/vulnerabilities/mds:Vulnerable: Clear CPU buffers attempted, no microcode; SMT Host state unknown /sys/devices/system/cpu/vulnerabilities/meltdown:Mitigation: PTI /sys/devices/system/cpu/vulnerabilities/spec\_store\_bypass:Vulnerable /sys/devices/system/cpu/vulnerabilities/spectre\_v1:Mitigation: usercopy/swapgs barriers and \_\_user pointer sanitization /sys/devices/system/cpu/vulnerabilities/spectre\_v2:Mitigation: Full generic retpoline, STIBP: disabled, RSB filling /sys/devices/system/cpu/vulnerabilities/srbds:Not affected /sys/devices/system/cpu/vulnerabilities/tsx\_async\_abort:Vulnerable: Clear CPU buffers attempted, no microcode; SMT Host state unknown

### m5n instance

/sys/devices/system/cpu/vulnerabilities/itlb\_multihit:KVM: Vulnerable

/sys/devices/system/cpu/vulnerabilities/l1tf:Mitigation: PTE Inversion

/sys/devices/system/cpu/vulnerabilities/mds:Vulnerable: Clear CPU buffers attempted, no microcode; SMT Host state unknown

/sys/devices/system/cpu/vulnerabilities/meltdown:Mitigation: PTI

/sys/devices/system/cpu/vulnerabilities/spec\_store\_bypass:Vulnerable

/sys/devices/system/cpu/vulnerabilities/spectre\_v1:Mitigation: usercopy/swapgs barriers and \_\_user pointer sanitization

/sys/devices/system/cpu/vulnerabilities/spectre\_v2:Mitigation: Full generic retpoline, STIBP: disabled, RSB filling

/sys/devices/system/cpu/vulnerabilities/srbds:Not affected

/sys/devices/system/cpu/vulnerabilities/tsx\_async\_abort:Not affected

#### [Read the report at http://facts.pt/xHrpYj1](http://facts.pt/xHrpYj1)  $\blacktriangleright$

This project was commissioned by Intel.

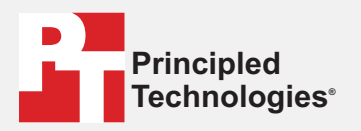

**Facts matter.®**

Principled Technologies is a registered trademark of Principled Technologies, Inc. All other product names are the trademarks of their respective owners.

#### DISCLAIMER OF WARRANTIES; LIMITATION OF LIABILITY:

Principled Technologies, Inc. has made reasonable efforts to ensure the accuracy and validity of its testing, however, Principled Technologies, Inc. specifically disclaims any warranty, expressed or implied, relating to the test results and analysis, their accuracy, completeness or quality, including any implied warranty of fitness for any particular purpose. All persons or entities relying on the results of any testing do so at their own risk, and agree that Principled Technologies, Inc., its employees and its subcontractors shall have no liability whatsoever from any claim of loss or damage on account of any alleged error or defect in any testing procedure or result.

In no event shall Principled Technologies, Inc. be liable for indirect, special, incidental, or consequential damages in connection with its testing, even if advised of the possibility of such damages. In no event shall Principled Technologies, Inc.'s liability, including for direct damages, exceed the amounts paid in connection with Principled Technologies, Inc.'s testing. Customer's sole and exclusive remedies are as set forth herein.